# **CCA2 3.2.1: 3-57 Student eTools (Desmos)**

## **Click on the links below to access each eTools.**

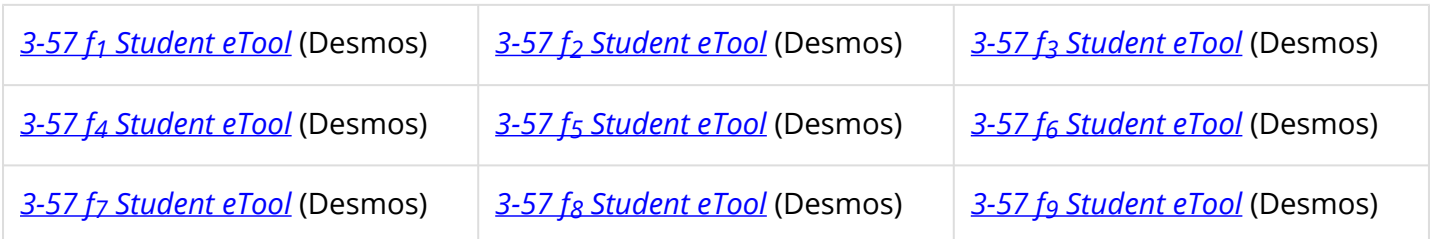

### **Use these eTools to investigate the relationship between the original two functions and the different results you get from adding, subtracting, multiplying, and dividing the two functions.**

#### 3-57 f1

• Enter the expression in each expression line.

**NOTE:** To enter the subscript number, type "\_<number>.

**i.e.:** type "f\_1" **Result:** *f*1

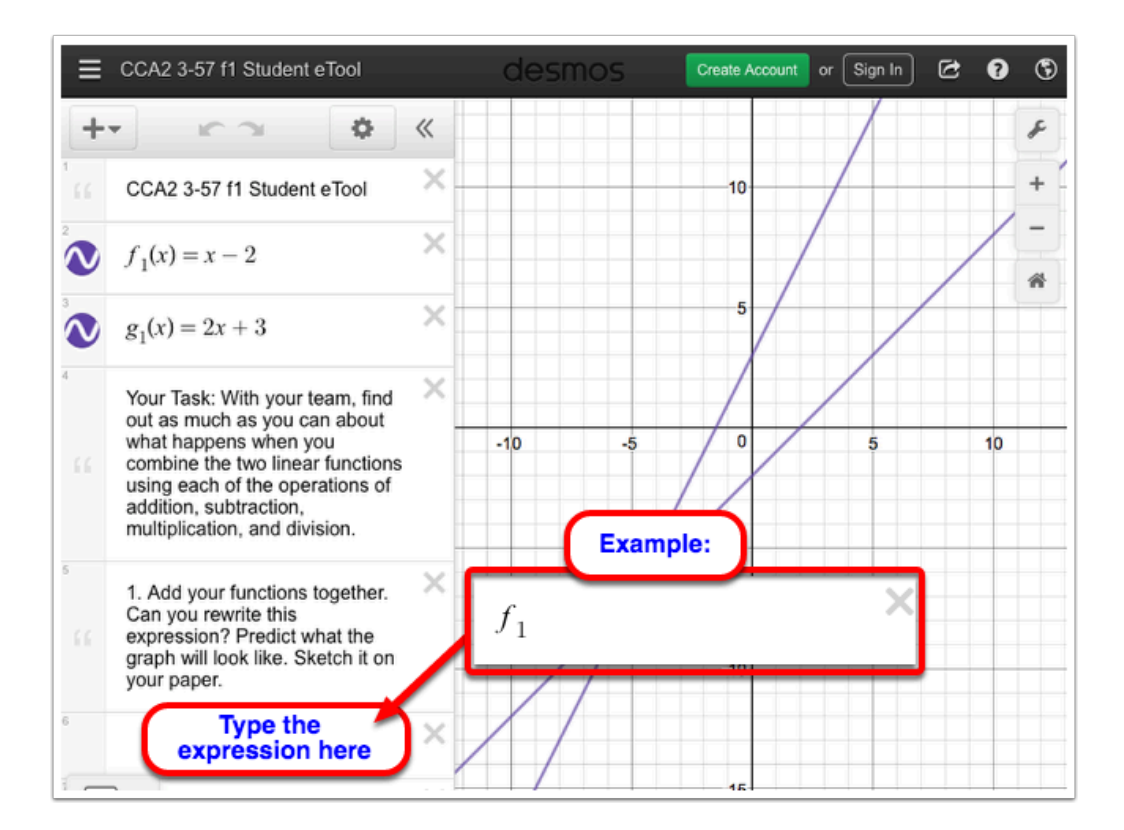

# 3-57 f2

• Enter the expression in each expression line.

#### $\overbrace{CPM}^{\text{A}}$ CPM Educational Program

**NOTE:** To enter the subscript number, type "\_<number>.

**i.e.:** type "f\_2" **Result:** *f*2

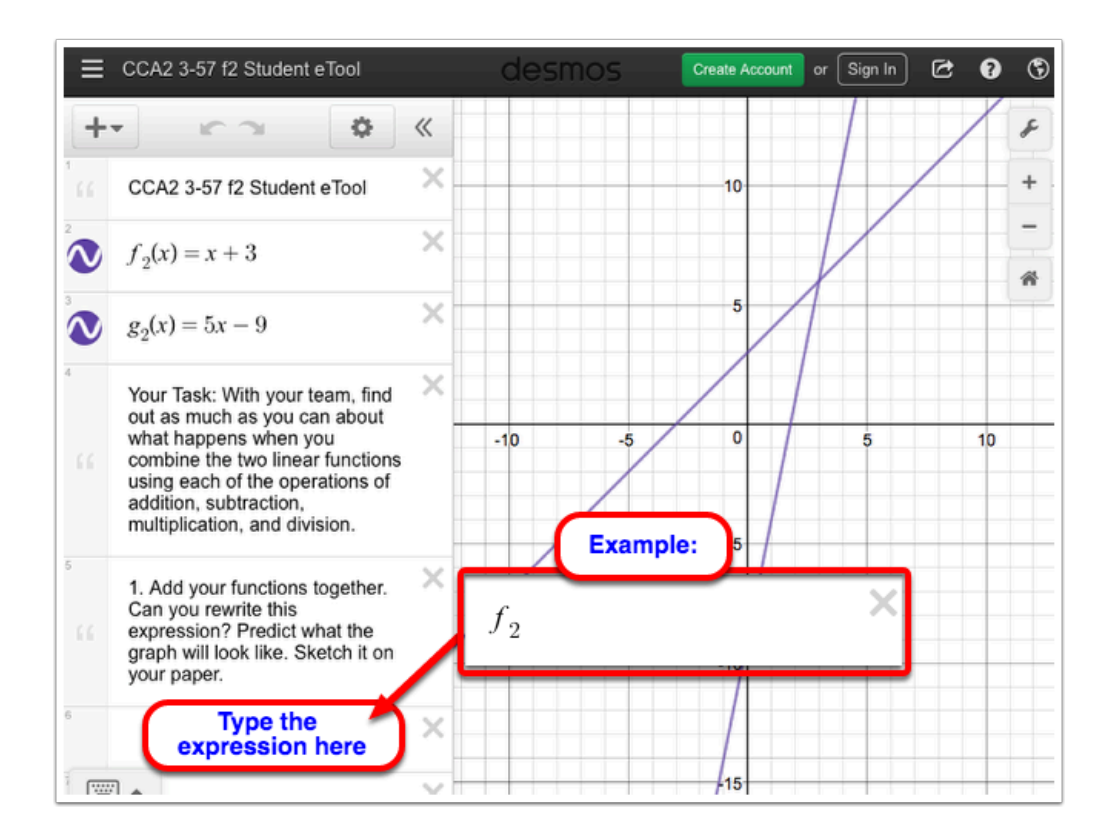

#### 3-57 f3

• Enter the expression in each expression line.

**NOTE:** To enter the subscript number, type "\_<number>.

**i.e.:** type "f\_3" **Result:**  $f_3$ 

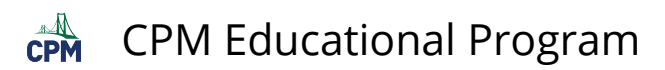

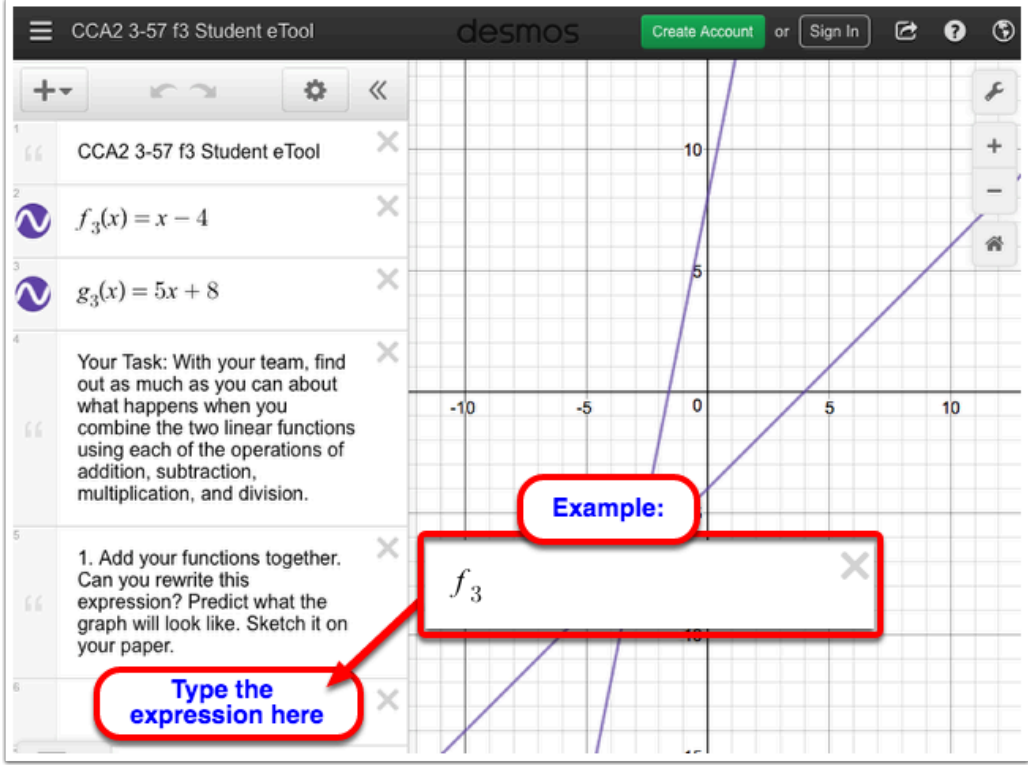

• Enter the expression in each expression line.

**NOTE:** To enter the subscript number, type "\_<number>.

**i.e.:** type "f\_4" **Result:**  $f_4$ 

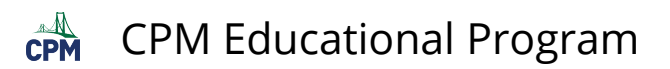

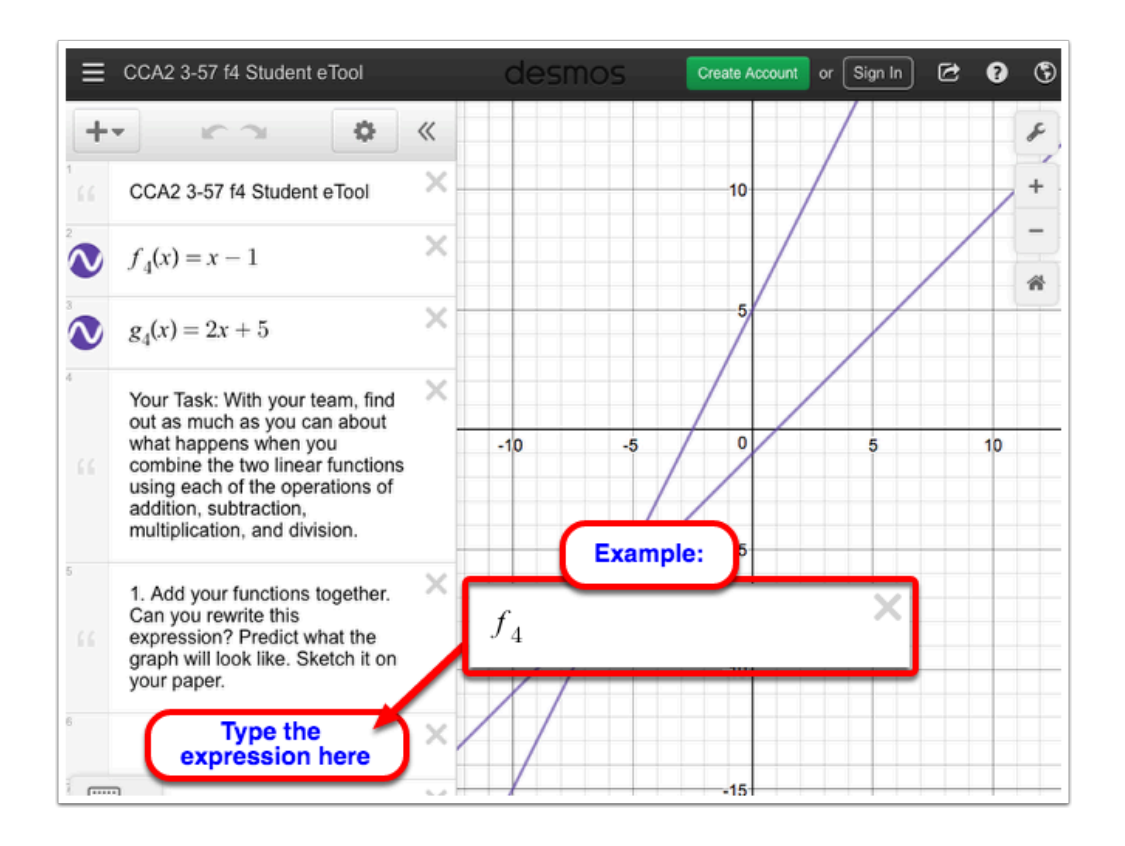

• Enter the expression in each expression line.

**NOTE:** To enter the subscript number, type "\_<number>.

**i.e.:** type "f\_5" **Result:**  $f_5$ 

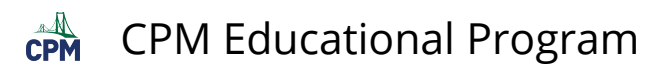

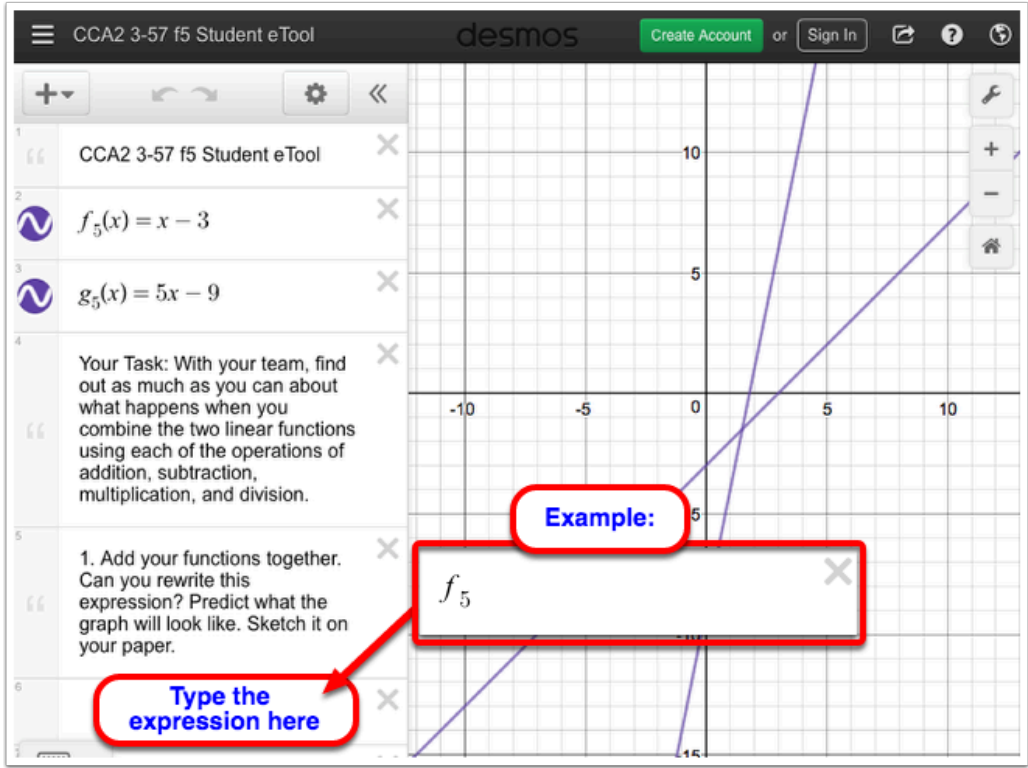

• Enter the expression in each expression line.

**NOTE:** To enter the subscript number, type "\_<number>.

**i.e.:** type "f\_6" **Result:** *f*6

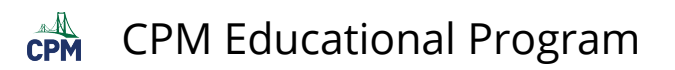

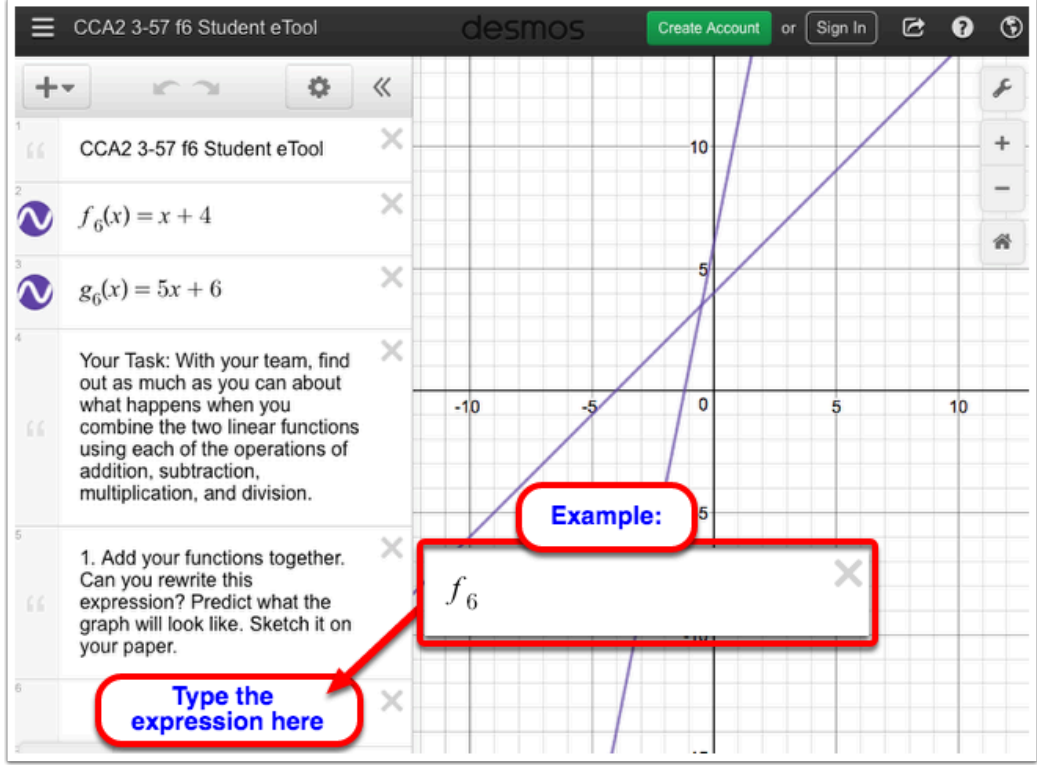

• Enter the expression in each expression line.

**NOTE:** To enter the subscript number, type "\_<number>.

**i.e.:** type "f\_7" **Result:**  $f_7$ 

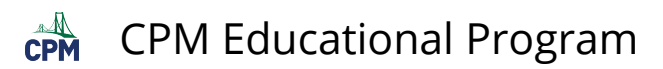

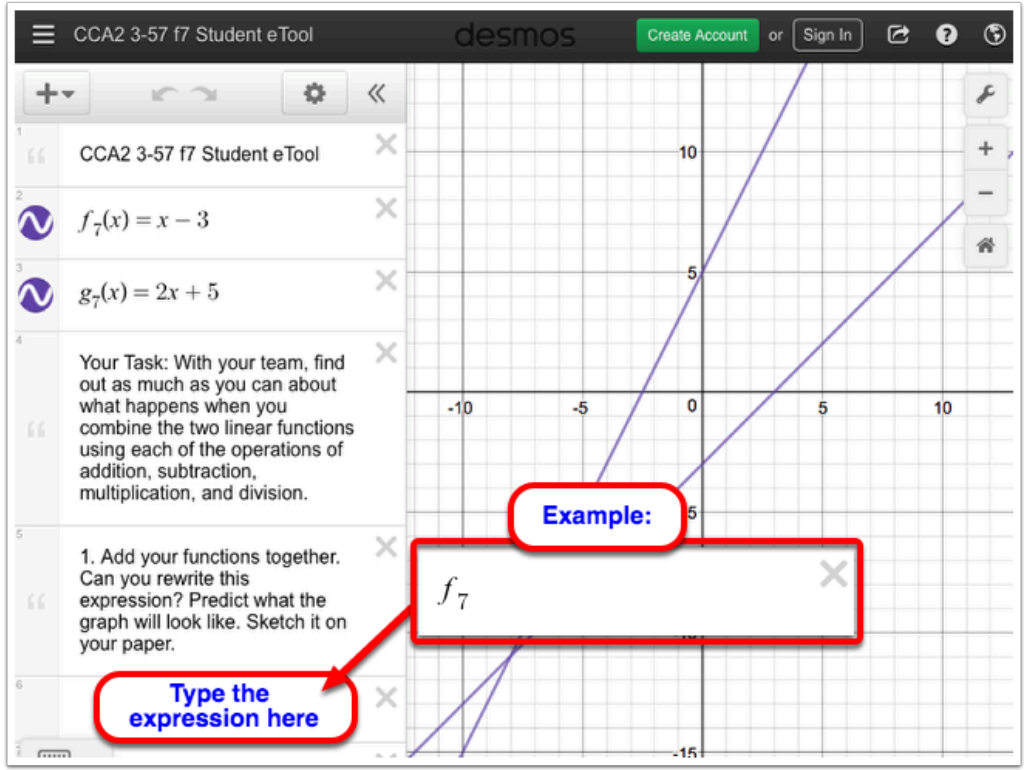

• Enter the expression in each expression line.

**NOTE:** To enter the subscript number, type "\_<number>.

**i.e.:** type "f\_8" **Result:**  $f_8$ 

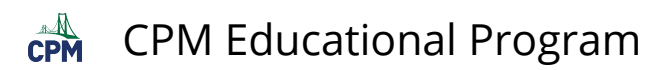

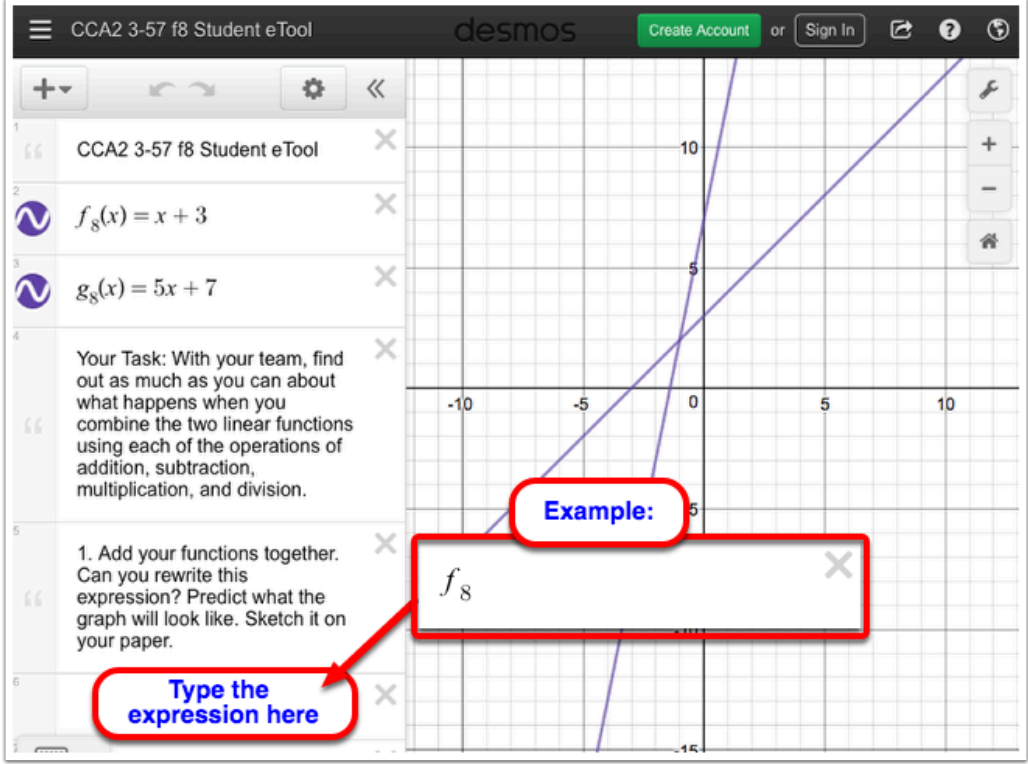

• Enter the expression in each expression line.

**NOTE:** To enter the subscript number, type "\_<number>.

**i.e.:** type "f\_9" **Result:**  $f_9$ 

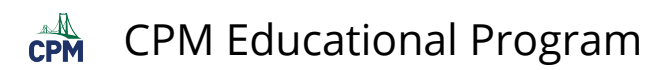

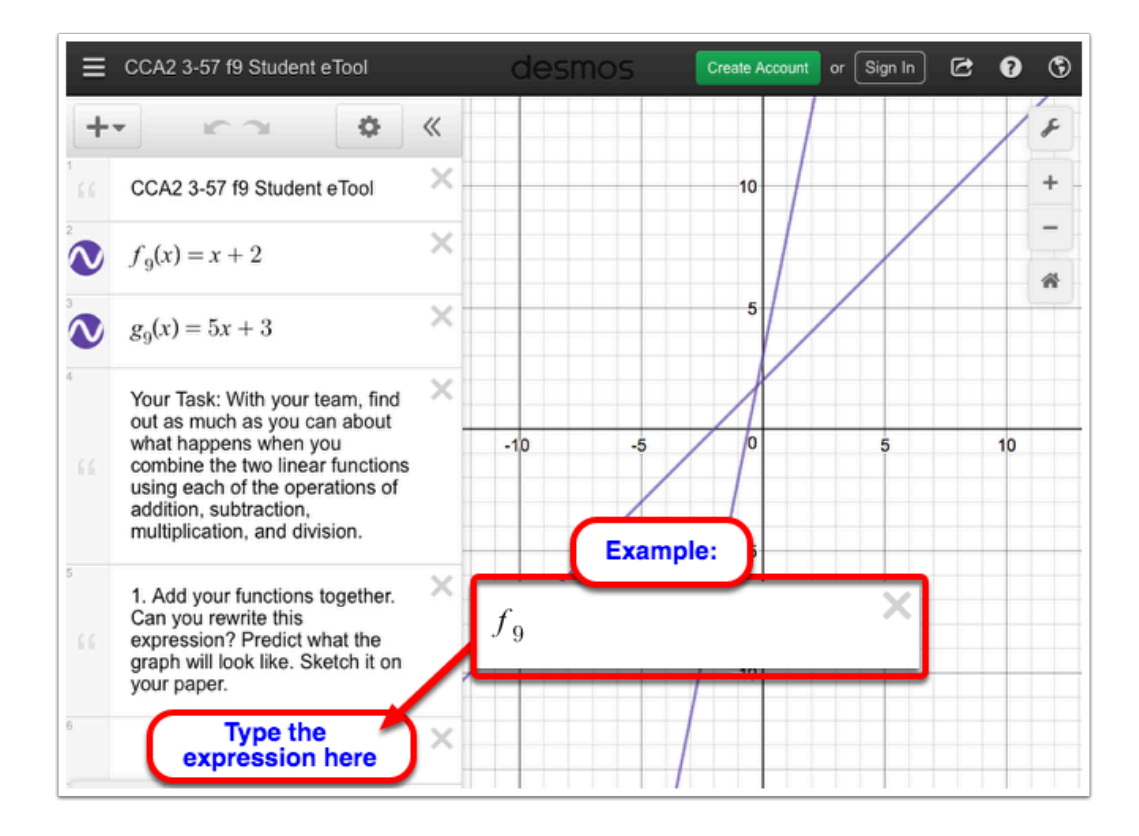